# HP Z230 Workstation システム構成図

2015年8月20日版

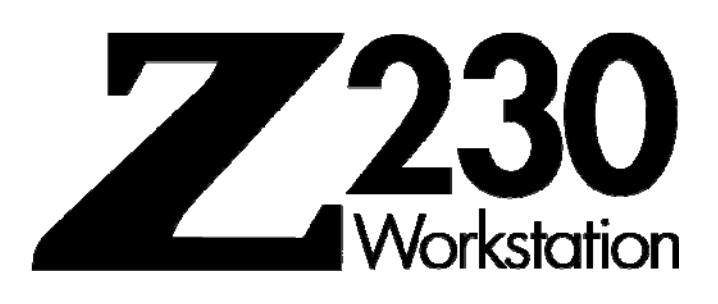

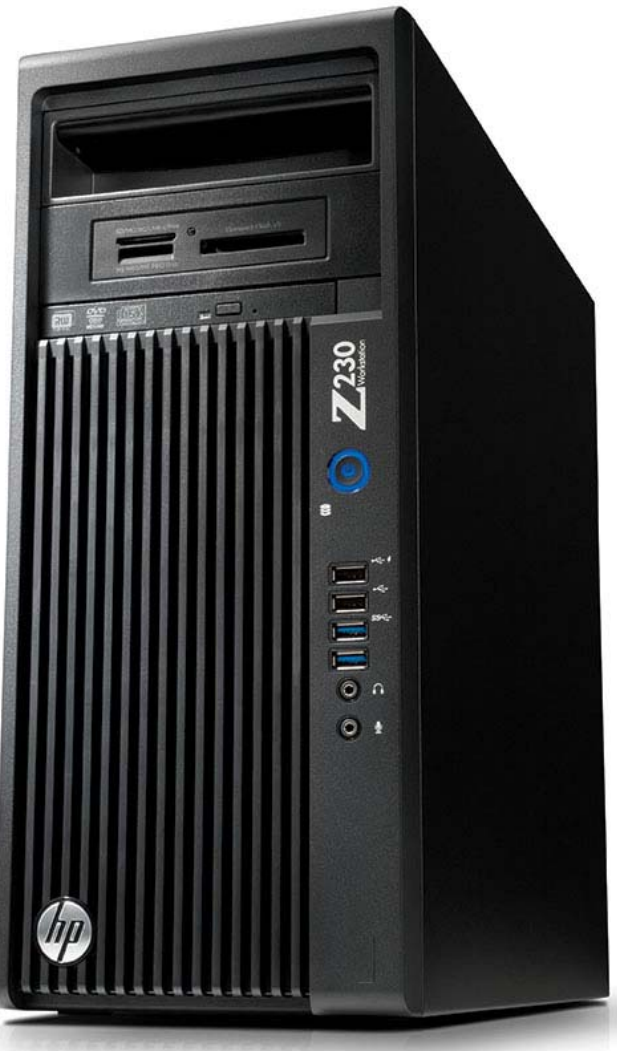

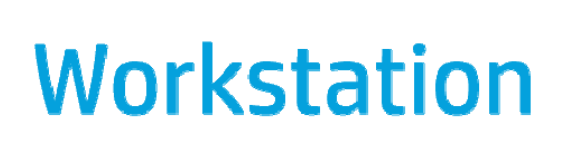

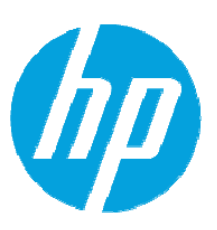

### **HP Z230 Workstation 本体**

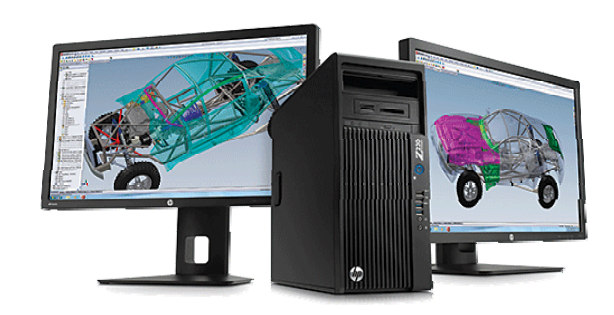

#### **HP Z230 Workstation**

※ | は、注文仕様生産により選択可能な項目です。

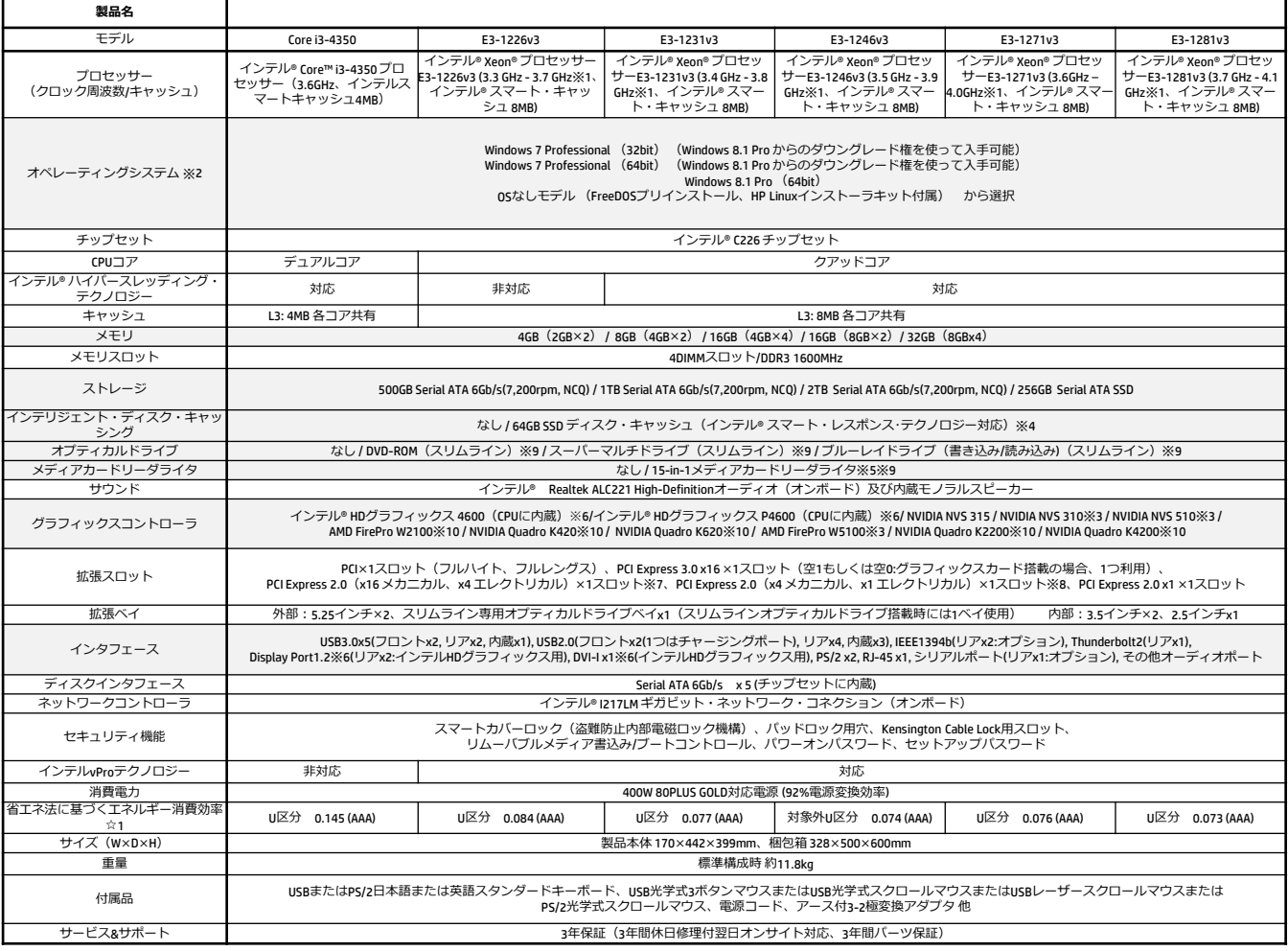

※1 ターボ・ブースト利用時の最大周波数 (1コアのみアクティブ)

※2 Windows 7 Professional (Windows 8.1 Pro からのダウングレード権を使って入手可能)ではWindows 7 Professional 正規版のリストアCDおよびOS DVD、またWindows 8.1 ProのリストアDVDが製品に標準付属しております。 Windows 8.1 Proプリインストールモデルには、リカバリメディアは添付されません。

※3 オプション製品でのサポートとなります。

※4 内部2.5インチベイを1つ利用します。<br>※5 内部USBヘッダを1つ利用します。

※5 内部USBヘッダを1つ利用します。

※6 インテル® HDグラフィックス4600はCore i3-4350。インテル® HDグラフィックス P4600はXeon E3-1226v3または、Xeon E3-1246v3をご選択いただいた場合のみ利用可能です。出力は背面のDVI-I端子とDisplayPort端子を利用<br>します。

※7 スロット形状は16レーンですが、パフォーマンスは4レーン同等です。

※8 スロット形状は4レーンですが、パフォーマンスは1レーン同等です。

※9 オプティカルドライブ、マルチメディアカードリーダライタの詳細はこちらより http://h50146.www5.hp.com/lib/doc/manual/workstation/hp\_workstation/odd\_mcr\_spec.pdf

※10 DisplayPort to DVI変換アダプタ選択時以外は同梱されません。

☆1 エネルギー消費効率とは、省エネ法で定める測定方法により測定された消費電力を省エネ法で定める複合論理性能で除したものです。

製品の詳細については下記URLをご参照下さい。

**メモリ** PC3-12800 DDR3-1600 ECC Unbuffered DIMM 仕様用(その他の仕様のメモリキットは使用不可) **A2Z47AA : 2GB (1x2GB) DDR3-1600 ECC メモリーモジュール** HP Z230 Workstationは、システムボード上に 4つのメモリスロットを搭載しています。 左記のメモリキットにはメモリモジュールが 1つのみ入っています。 **A2Z48AA : 4GB (1x4GB) DDR3-1600 ECC メモリーモジュール** 同周波数、同容量のメモリモジュールを<br>2枚一組ずつで揃えていただくことを推奨します。<br>他社製のDIMMや異なるメモリ仕様のDIMMは混在 できません。 **A2Z50AA : 8GB (1x8GB) DDR3-1600 ECC メモリーモジュール**•Microsoft Windows7 Professional 32bit/Microsoft Windows XP Professional 32bit/Vista Business 32bitの05が利用可能なアドレス空間の最大は4GBですが、コンピュータ内の特定<br>のコンポーネント(システムROM、APIC、PCデバイス、グラフィックスコントローラなど)は、4GBの範囲内にアドレス空間を必要とします。よって4GB構成の場合と<br>Wi Workstation - 4GB RAM搭載Pentium® /Xeon ワークステーションのメモリについて」 ⼜は、「Microsoft Windows XPでのRAMの割当て」

がございますので、詳細はこちらでご確認ください。

#### **PC3-12800 DDR3-1600 ECC Unbuffered DIMM**

ECC付きunbuffered DDR3 DIMMのみサポートします。複数のDIMMを使用する場合は、サイズと種類を揃えてください。HP製のメモリのみ使用するよう にしてください。

必須ではありませんが、Z230はデュアルチャネルメモリ構成のため、2枚一組で構成した場合が最もパフォーマンスが高くなります。メモリDIMMを 増設する場合は、以下の例を参考に増設いただくようお願いいたします。DIMM1&3は黒のスロット、DIMM2&4は白のスロットとなります。

- ●メモリモジュール1枚の構成の場合は、DIMM1にインストールしてください。
- メモリモジュール2枚の構成の場合は、DIMM1およびDIMM3にインストールしてください。

● メモリモジュール3枚の構成の場合は、DIMM1、DIMM2およびDIMM3にそれぞれインストールしてください。

●同容量のメモリが2組ある場合には、容量の大きな組のメモリをDIMM1およびDIMM3に、容量の小さな組のメモリをDIMM2およびDIMM4にそれぞれ インストールしてください。(例: 2GBx2枚 & 1GBx2枚の場合は、2枚の2GBメモリモジュールをDIMM1およびDIMM3に、2枚の1GBメモリモジュールを DIMM2およびDIMM4にインストール)

※下記の表は構成例です。全ての組み合わせを表しているものではありません。

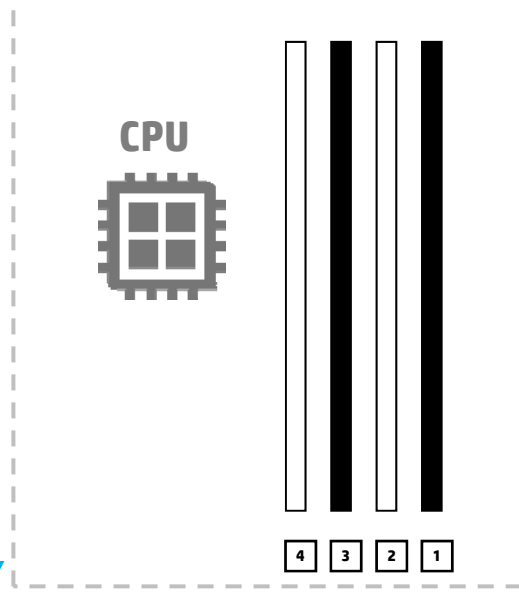

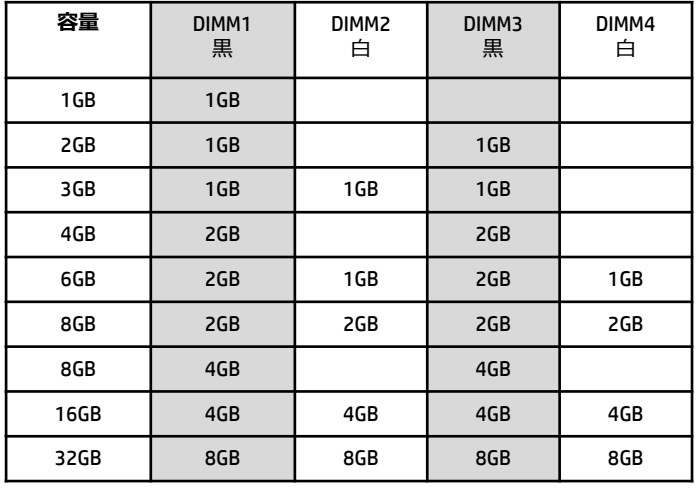

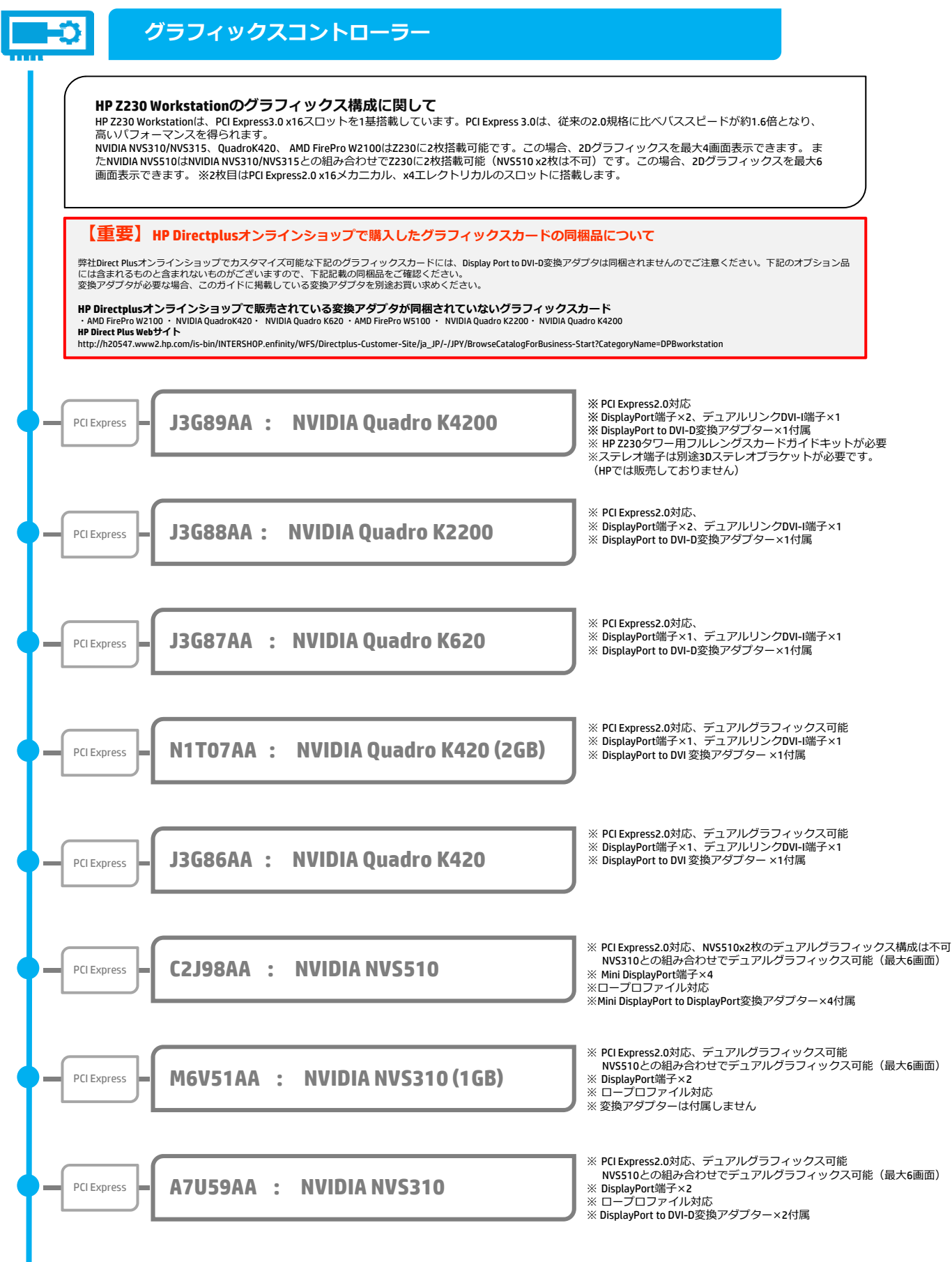

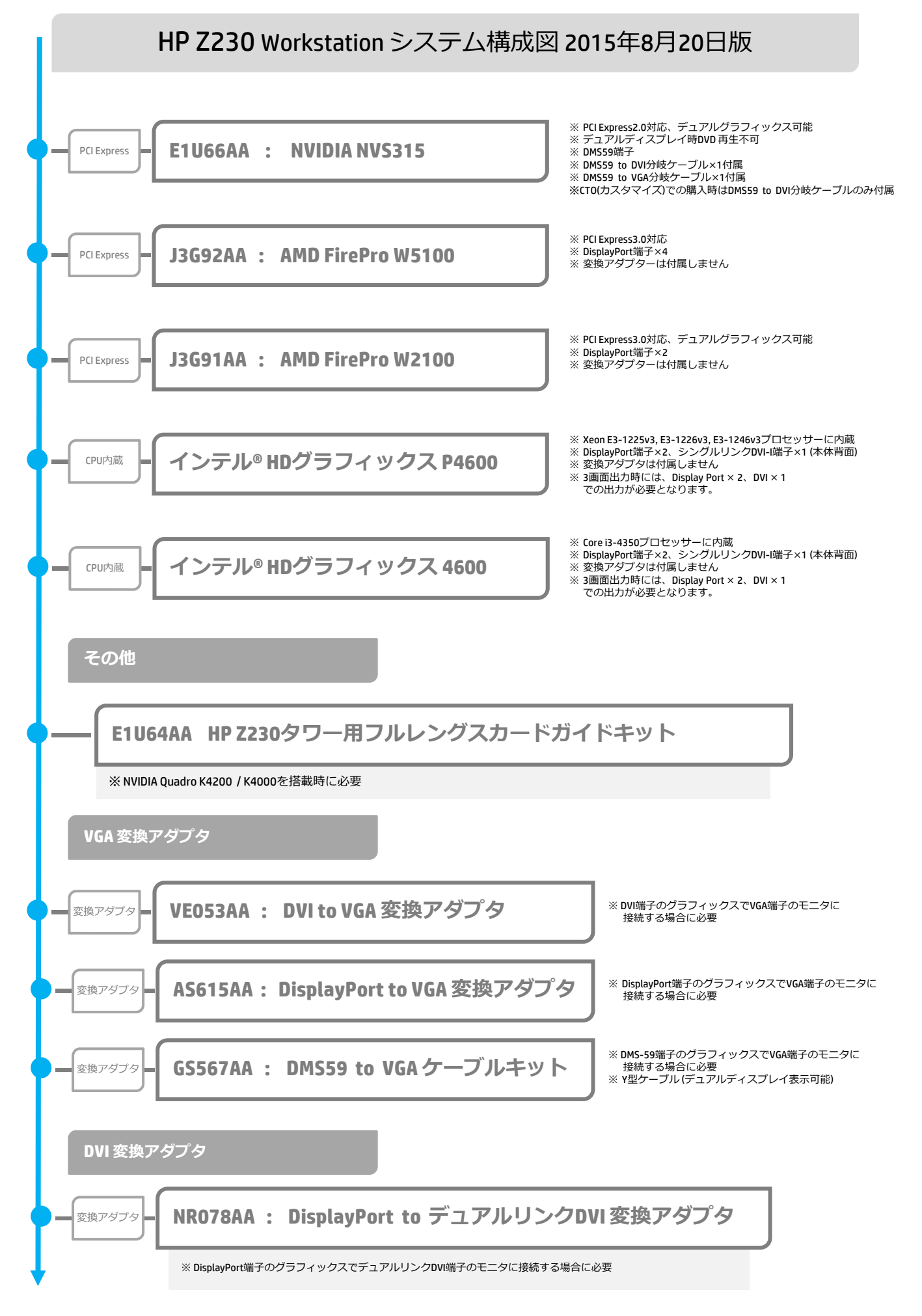

<本書に掲載の情報は、2015年8⽉20⽇時点のものです。製品の価格、仕様等は、予告なく変更される場合がありますので、あらかじめご了承ください。>

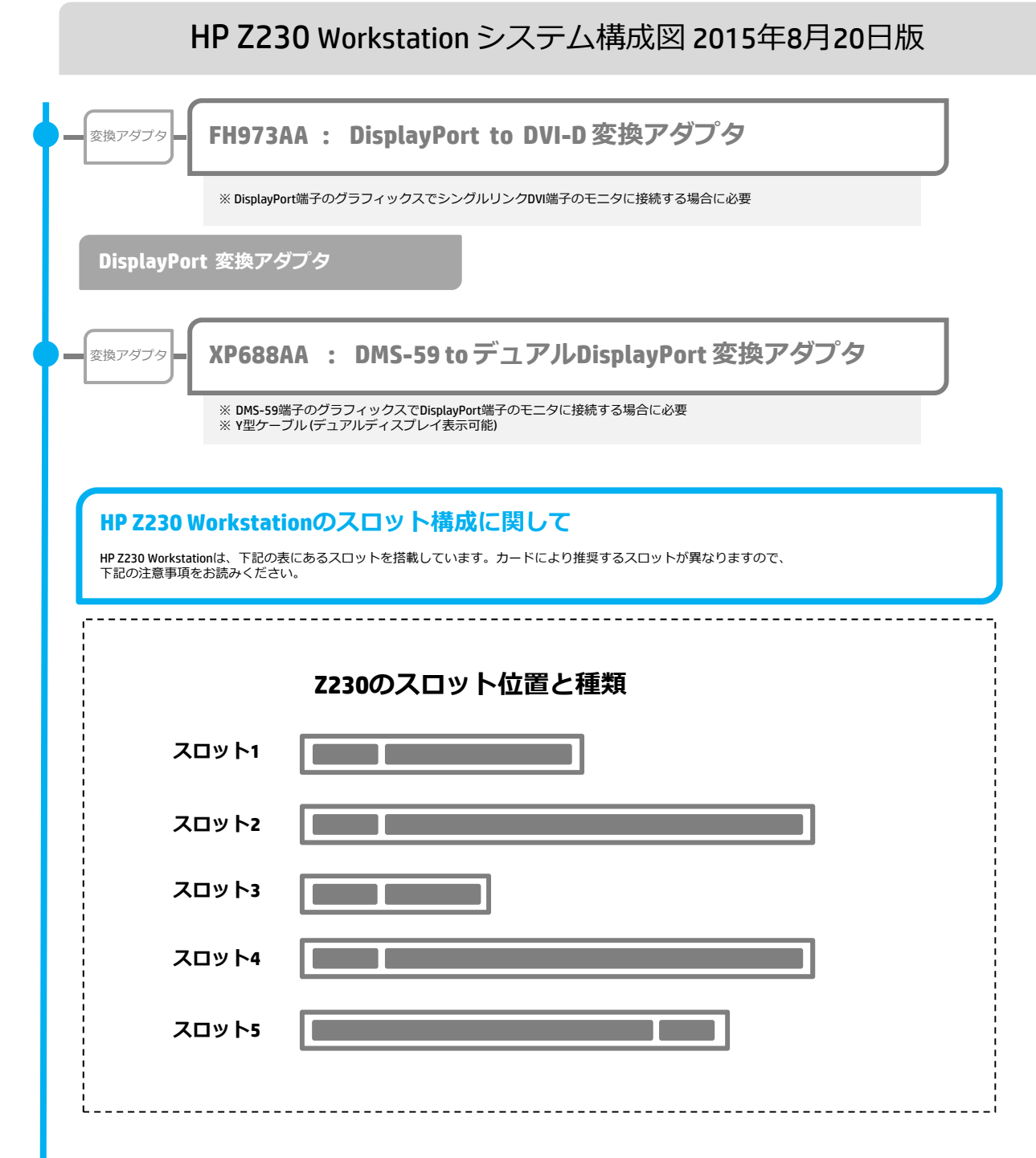

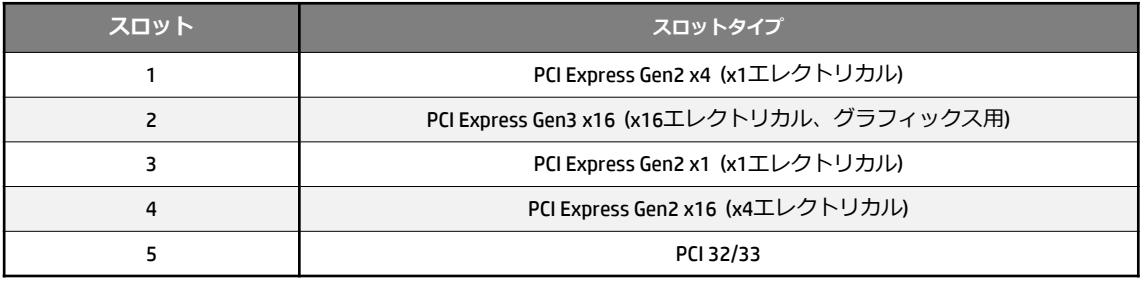

※グラフィックスカードはグラフィックカードによっては最大2枚まで搭載可能です。 (NVIDIA NVS510はNVIDIA NVS310との 組み合わせでのみ2枚搭載可能(NVS510 x2枚は不可))

2枚目のカードは、スロット4のPCI Express2.0 x16 (x4エレクトリカル) を利用します。

※ F3F43AA : HP Thunderbolt-2 PCIe 1ポートカードは必ずPCIeスロット4に搭載してください。

各種オプション製品のインストール⽅法については下記サイトのマニュアルをご覧ください。 http://h50146.www5.hp.com/doc/manual/workstation/hp\_workstation.html

**ストレージ**

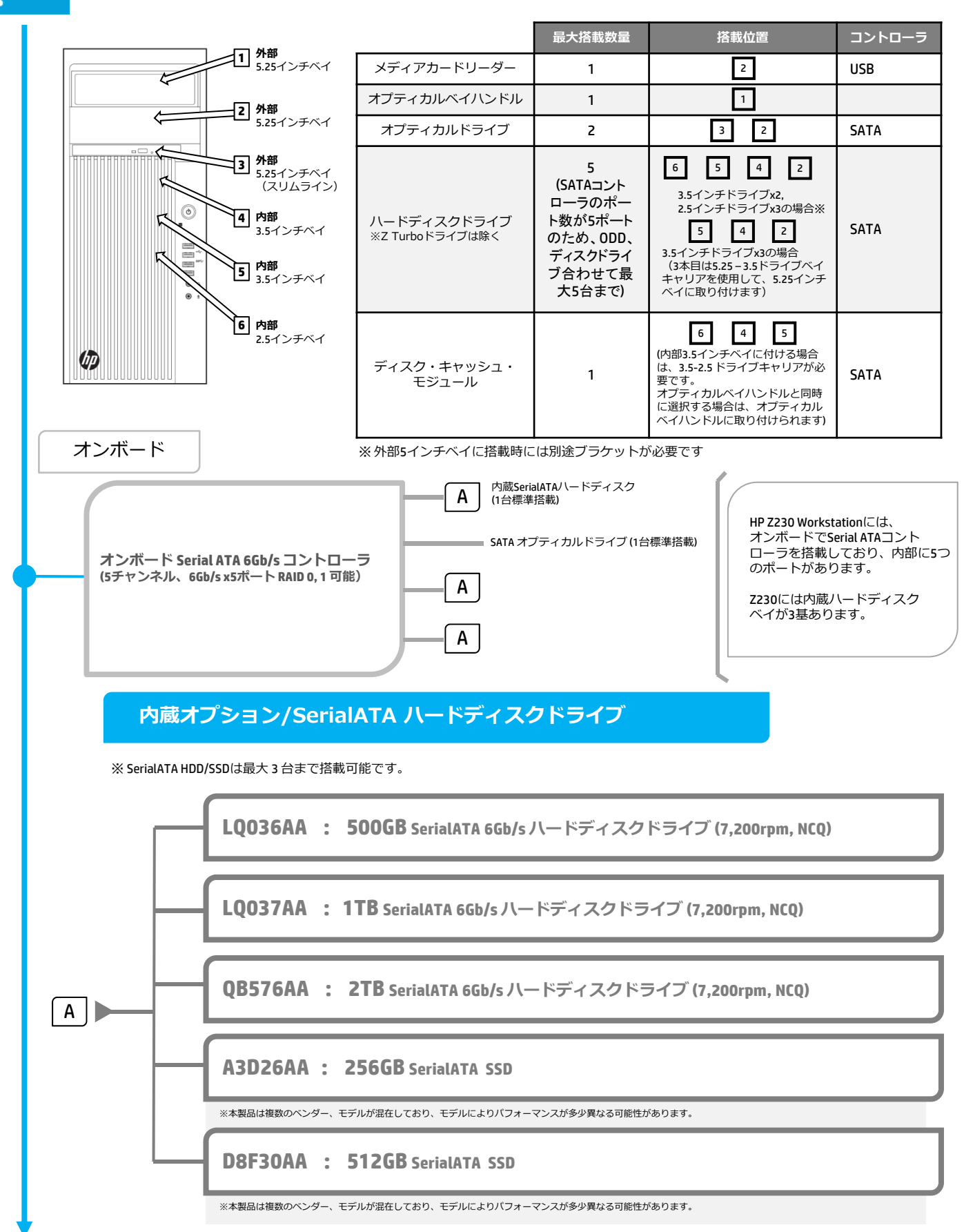

<本書に掲載の情報は、2015年8⽉20⽇時点のものです。製品の価格、仕様等は、予告なく変更される場合がありますので、あらかじめご了承ください。>

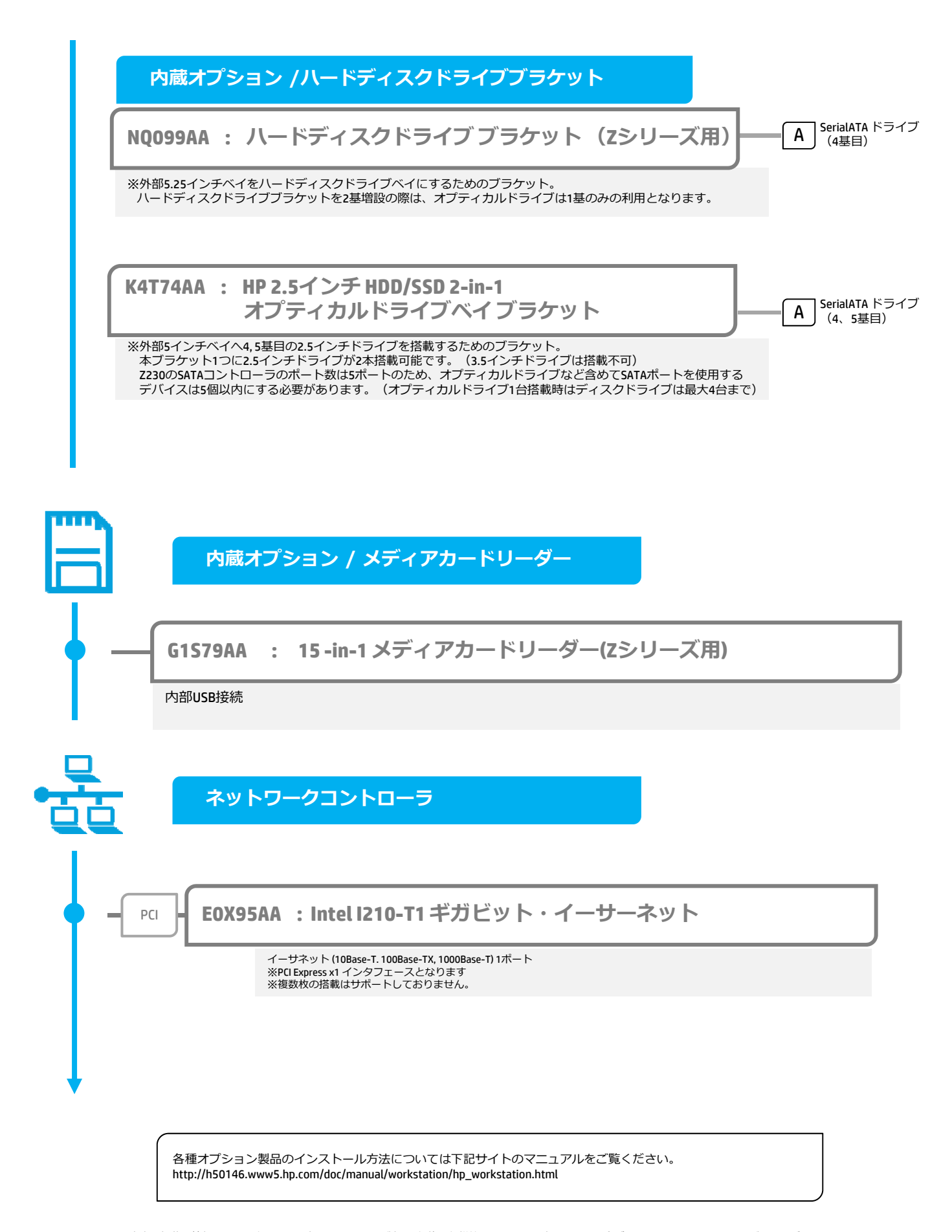

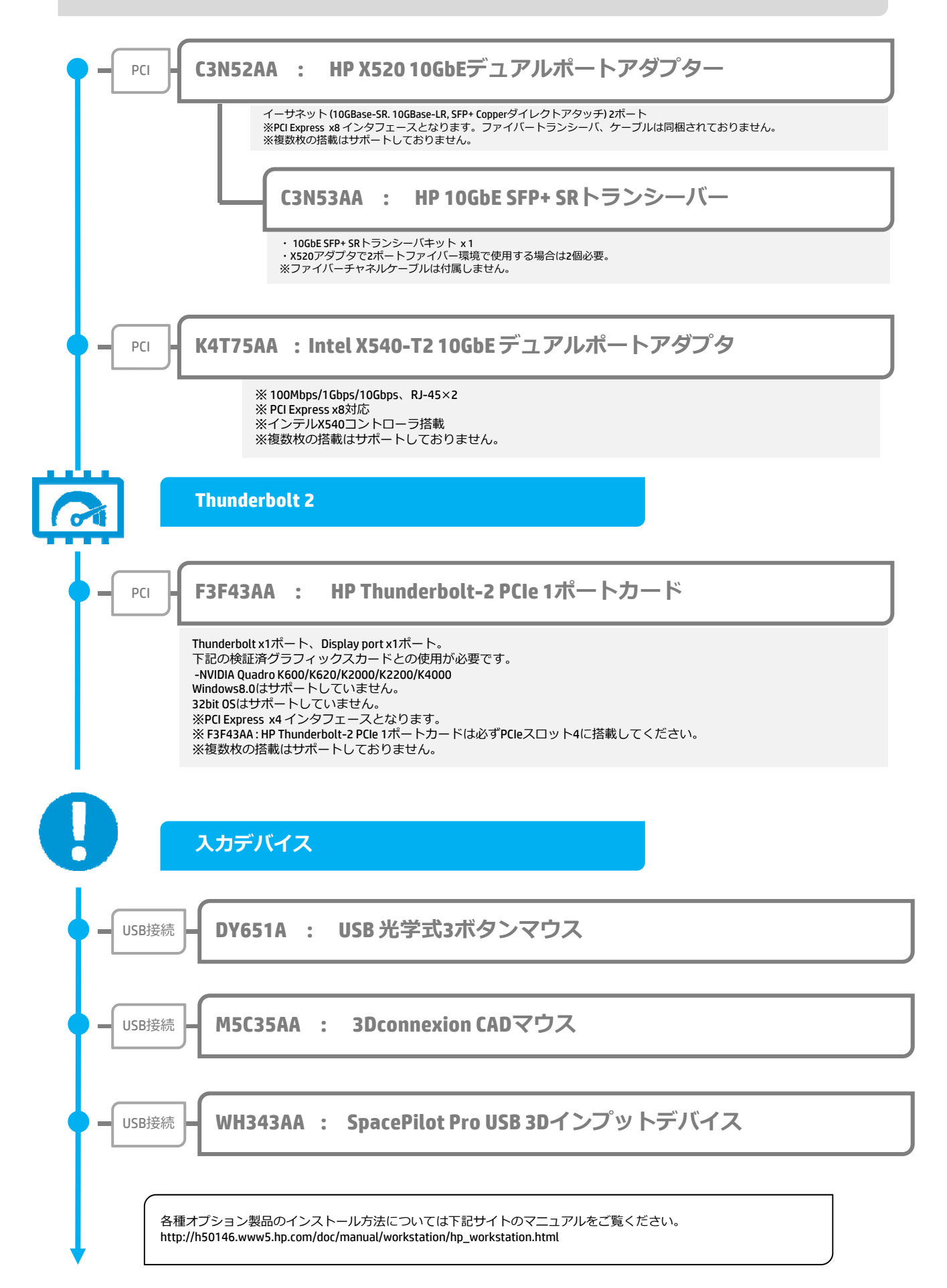

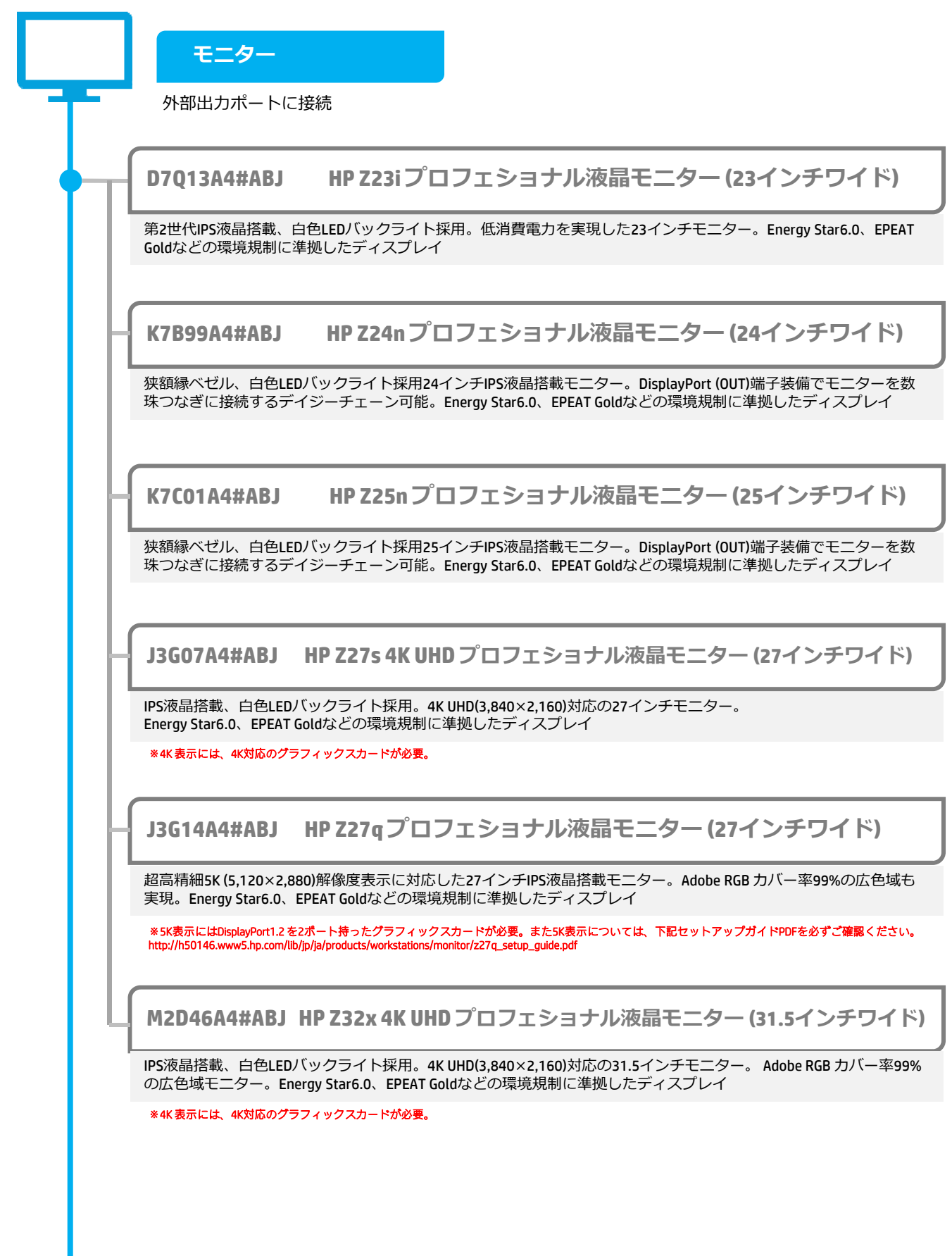